## **Report information**

The **Freeze Listing** report is a summary of all entities in a selected program (or programs) or all programs for a selected entity that are in a project or payment frozen status and includes the project status, payment status, and amounts frozen. This report was previously two reports, FRISWeb 0002 and FRIS Web 0002a.

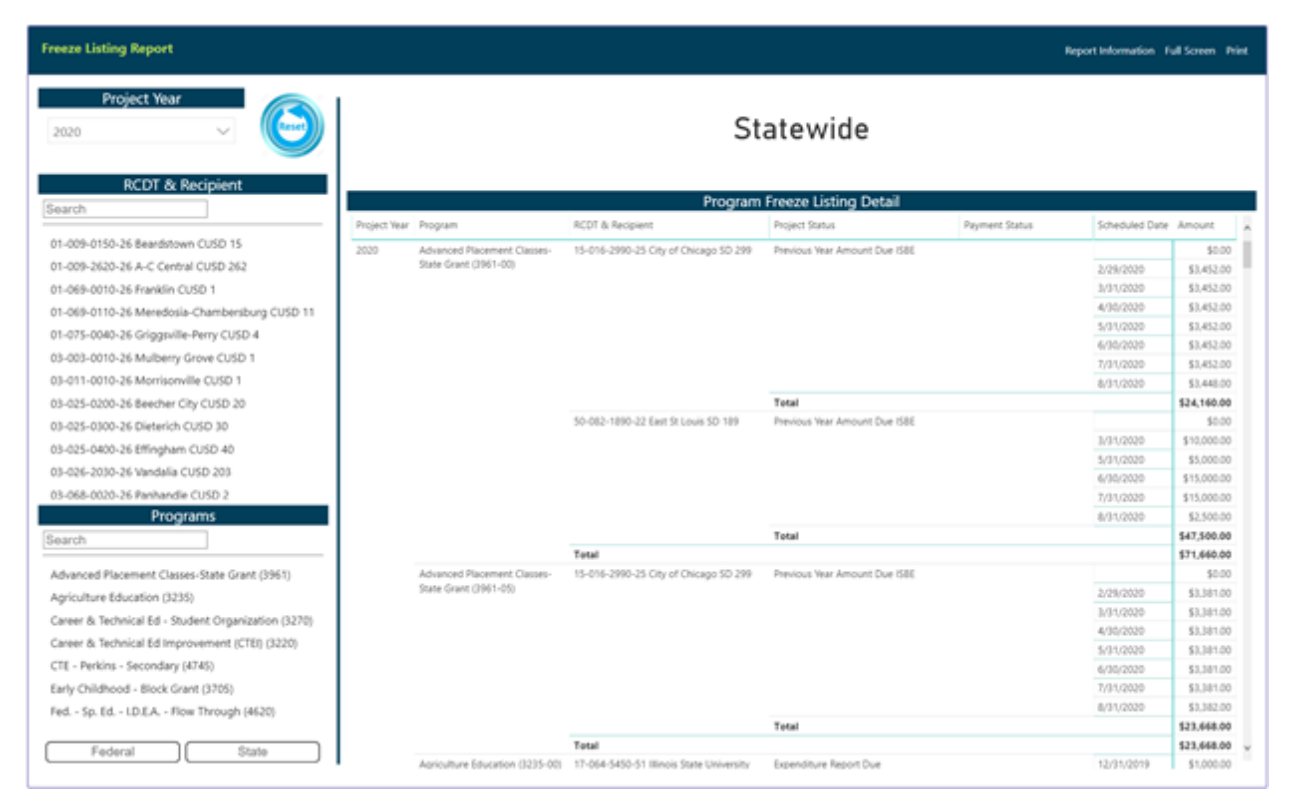

**Project Year**: The year in which program funds were disbursed/requested. Filter the data by selecting a year. The most current year is selected by default. Uncheck all years so that none are selected to view all years. Put a checkmark in the box next to each year desired for the detail table to select more than one year.

**RCDT & Entity**: Region-County-District-Type (RCDT) code identifies the region of the state, county, district number, and type of the entity. The type code identifies the type of entity (elementary district, high school district, unit district, or other). The Recipient Name is the grantee/entity requesting funds via a grant-/claim-based program. Filter to a specific entity by selecting an entity from the list. May only select one at a time; the entire state is displayed by default.

Search

Enter the RCDT code or Recipient Name to search for a specific entity. Partial information is acceptable. Use the dashes in the R-C-D-T code. Example: "Qui" will bring up all entities with "Qui" in the name or "01- 001" will narrow the search to all entities in Region 01 and County 001. Select the appropriate entity to view more information.

**Programs**: Name of the state or federal program administered by ISBE. Filter to a specific program by selecting that program from the list. Multiple selections are allowed; however, all programs will be shown by default if no selections are made.

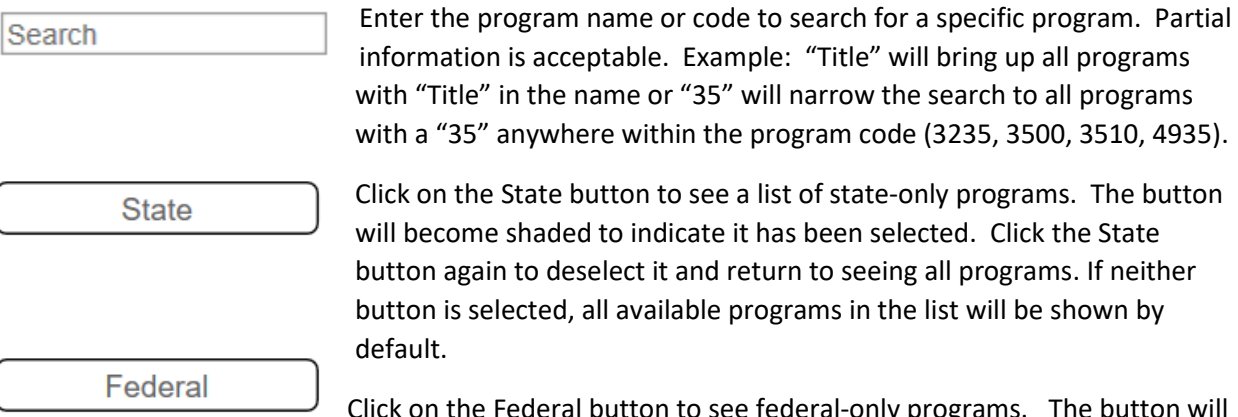

Click on the Federal button to see federal-only programs. The button will become shaded to indicate it has been selected. Click the Federal button again to deselect it and return to seeing all programs. If neither button is selected, all available programs in the list will be shown by default.

The detail table will display the following information:

**Project Year**: The year or years in which program funds were disbursed/requested. The oldest year will always be listed first.

**Program**: The programs that are frozen in the selected project year(s), entity, or program depending on filter selections made.

**RCDT & Recipient**: The RCDT and entity name with the frozen program or payment.

**Project Status**: The reason that the project is frozen. If the payment is frozen but not the project, the Project Status will be blank.

**Payment Status**: The reason that the payment is frozen. If the project is frozen but not the payment, the Payment Status will be blank.

**Scheduled Date**: The date the payment is or was scheduled but has or will not be disbursed due to the frozen project or frozen payment status.

**Amount**: The amount of the payment that is frozen.

There are summary totals provided at the Project Year level, Program level, and RCDT and Recipient level.

## **Report Printing**

**Project Listing Report** 

Select the Print link from the Report Navigation bar to print the report.

A window will appear asking for the Project Year and Entity you are requesting to print. Once entered, select Generate Report and a PDF version of the report will appear in a new tab with the ability to print directly or save offline for later use.

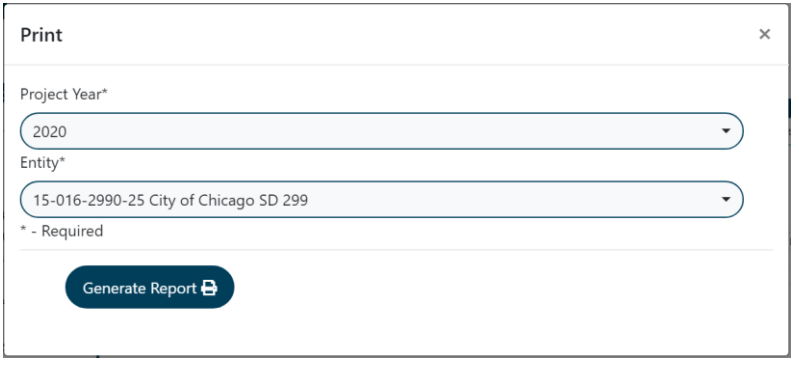

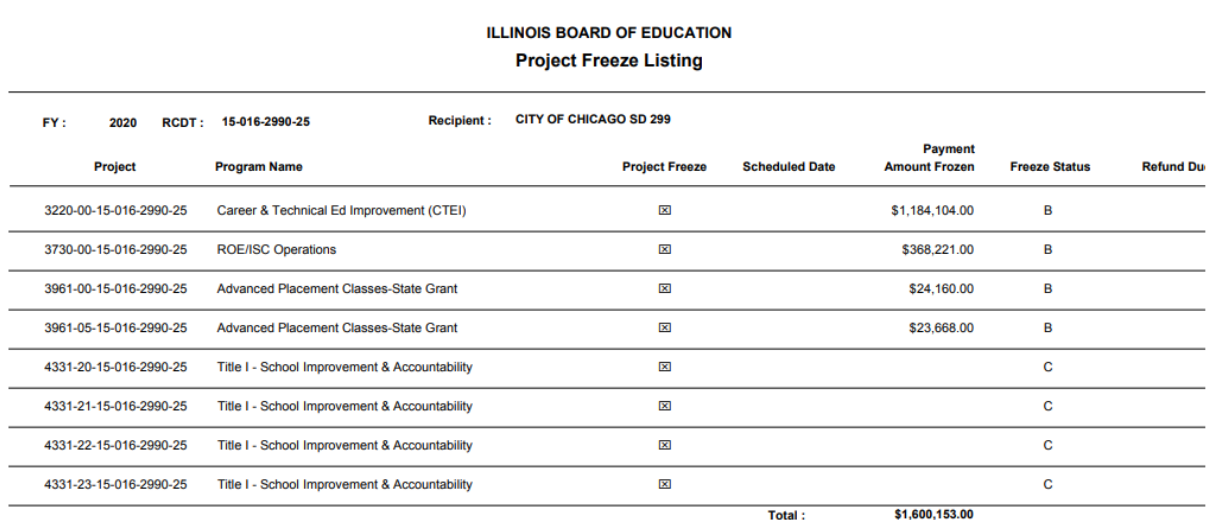

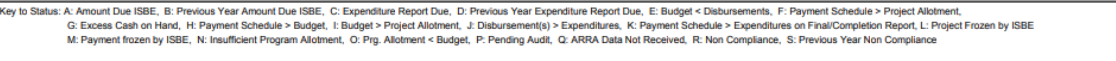

**PROJECT FREEZE LISTING** 

Page 1

Date Printed: 3/23/2020

**General Report Navigation**

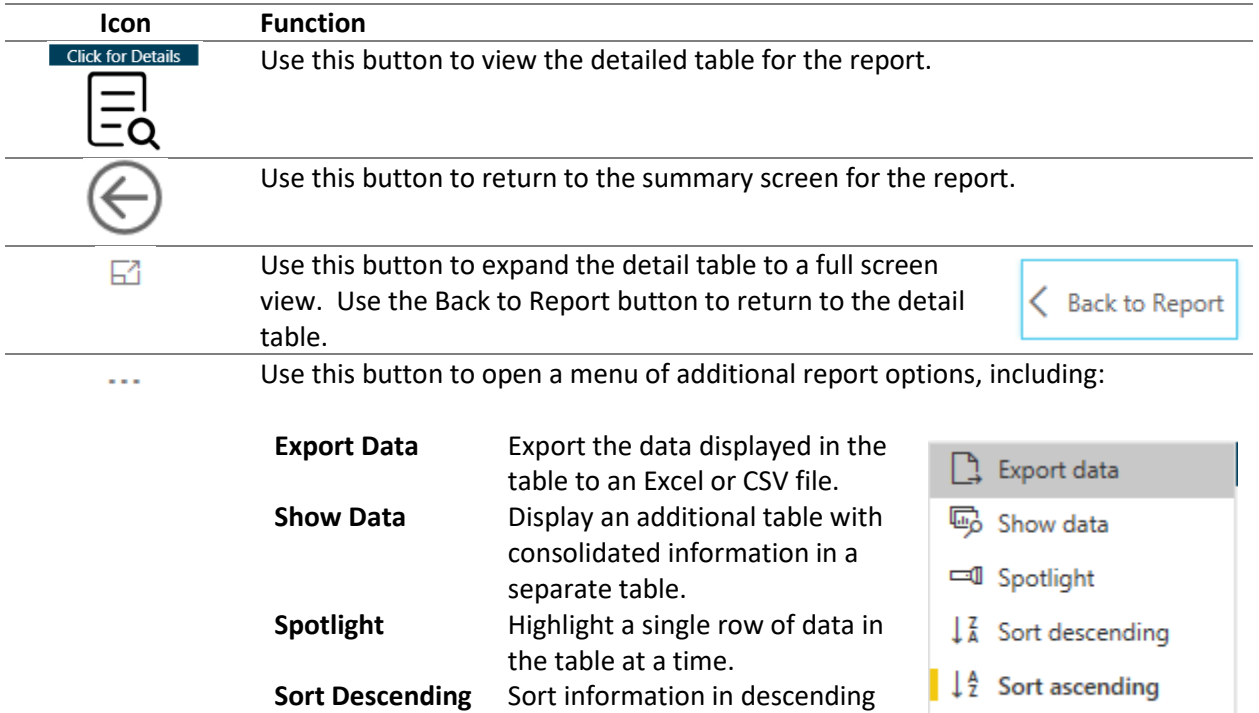

order in the selected sort by

Sort by

¥

order in the selected sort by

available columns to sort by from

column. **Sort Ascending** Sort information in ascending

column. **Sort by** A submenu with a list of all

the detail table

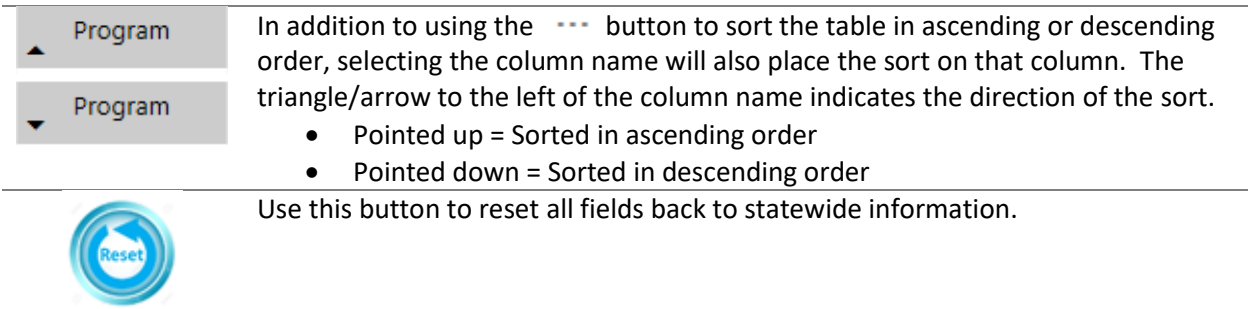